# **Student's Opinions Questionnaires (OPIS)**

- ANVUR asks for the evaluation of the Student's Opinions Questionnaires (OPIS) to be performed in class, via students' mobile devices, once two thirds of the lessons have been completed.
- For this purpose, professors should determine some time during their lessons to present the questionnaires.
- Absent students at the time chosen for the course evaluation will still be able to complete the questionnaire when registering for the exam.
- It's possible to evaluate every didactic module or part of the didactic module in coteaching.
- If the professor deems it necessary (ES: few students attending the course that day), he can repeat the evaluation questionnaire in class on a different time before the end of the course.
- Students enrolled in following years than the one provided for a given course can fill in the questionnaire, if already registered for the exam, without having passed it, unless they have already filled it in.

## **The OPIS Code**

- To ease the drafting of the questionnaire for the course evaluation, INFOSTUD associated to each course a specific OPIS Code.
- The professor shows this code to the students at the date and time chosen for the course evaluation.
- In this way, students are directed to a single questionnaire which is already associated with the course, speeding up the procedure.
- Professors can find the OPIS codes for each course on their INFOSTUD pages.
- Once obtained the OPIS code for a course, on the chosen date and time for the evaluation the professor can help the students accessing the questionnaire by projecting in class the guided path described in the next slides. Thanks for your cooperation.

## **Guide to Completing the Student Opinion Questionnaire**

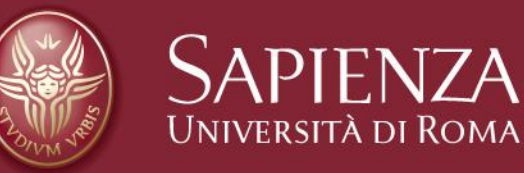

# **Log In**

#### **From the university home page [https://www.uniroma1.it](https://www.uniroma1.it/)**

**select:** 

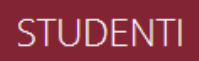

#### **Then, insert your Student Number (Matricola) and Password to access your personal page on INFOSTUD.**

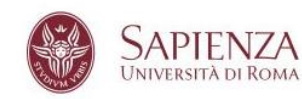

STUDENTI LAUREATI TERRITORIO CONTATTI

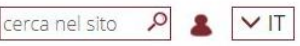

Home / Studenti

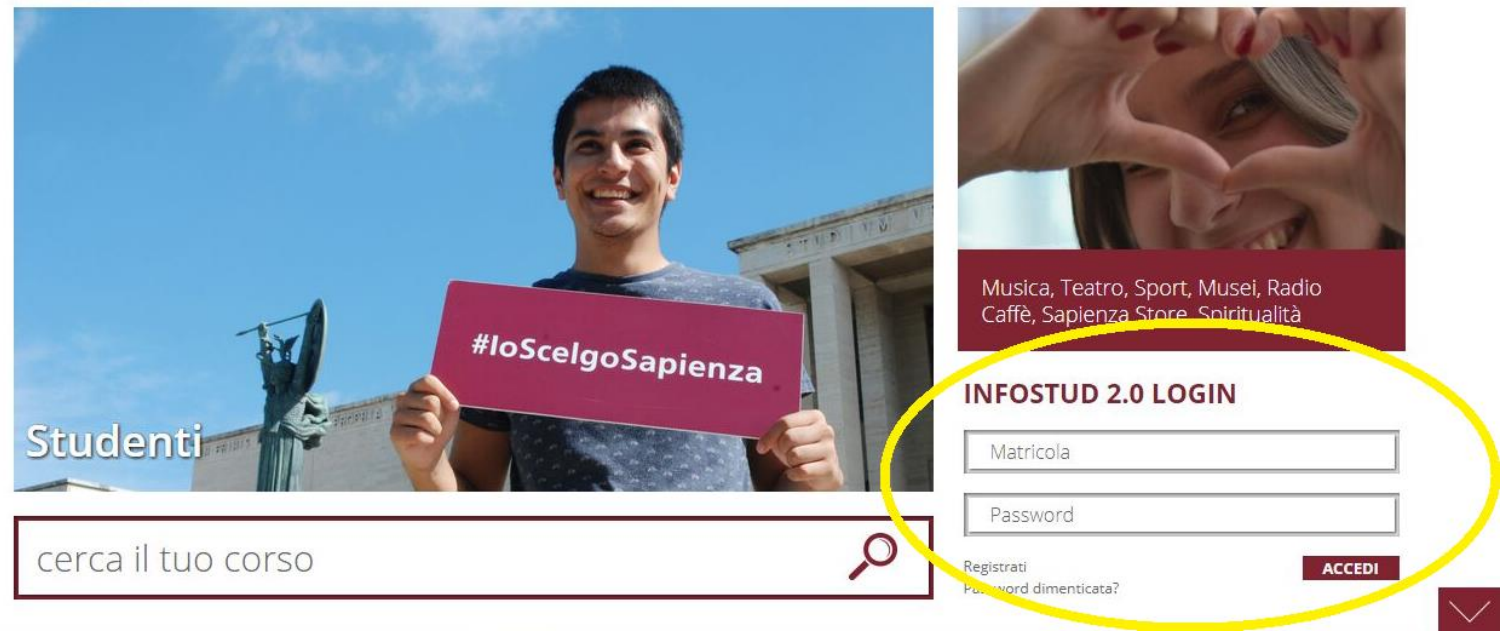

## **Degree Programmes**

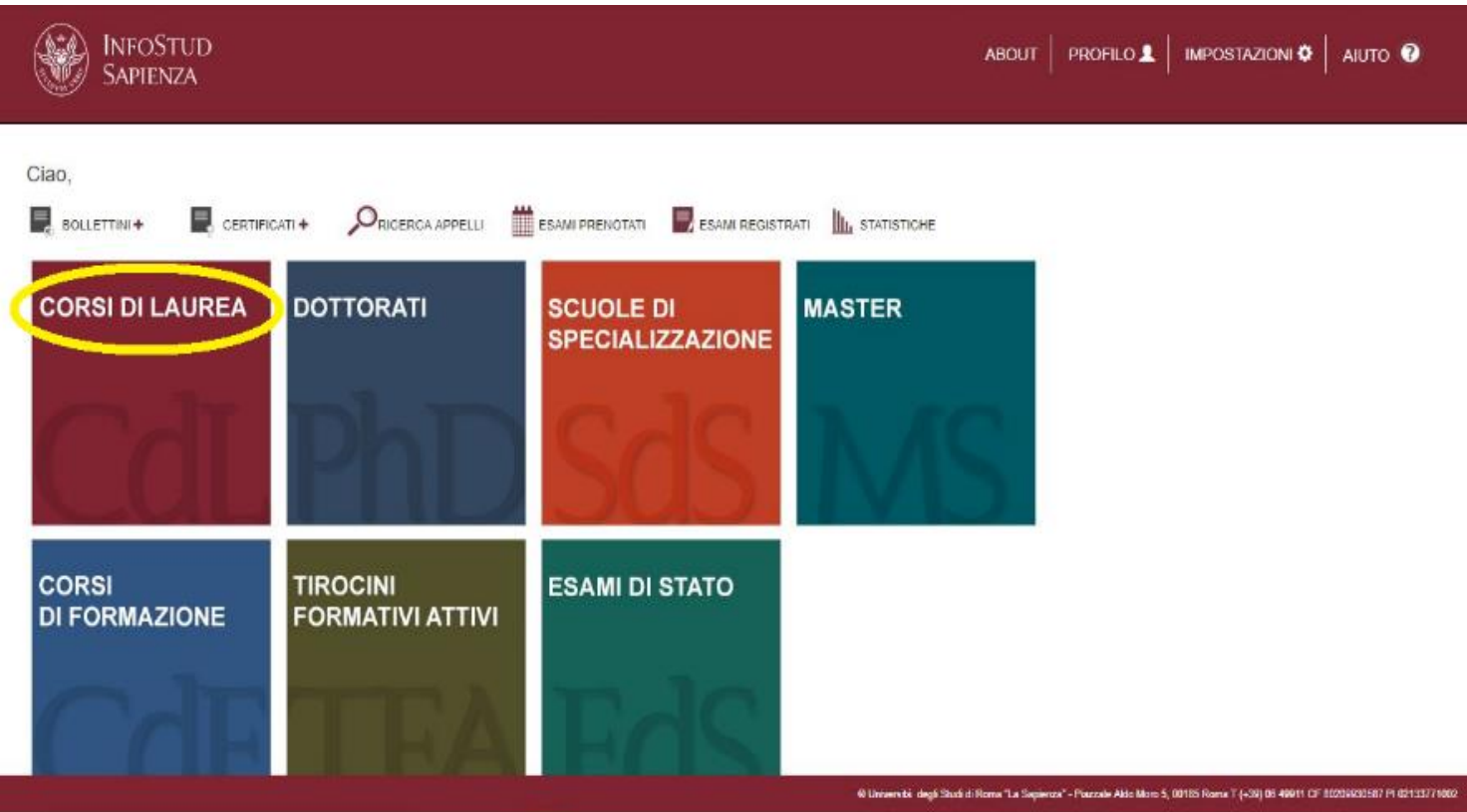

### **Select "CORSI DI LAUREA" to access the degree programmes**

### **Degree Programmes → Student Opinions → Questionnaire**

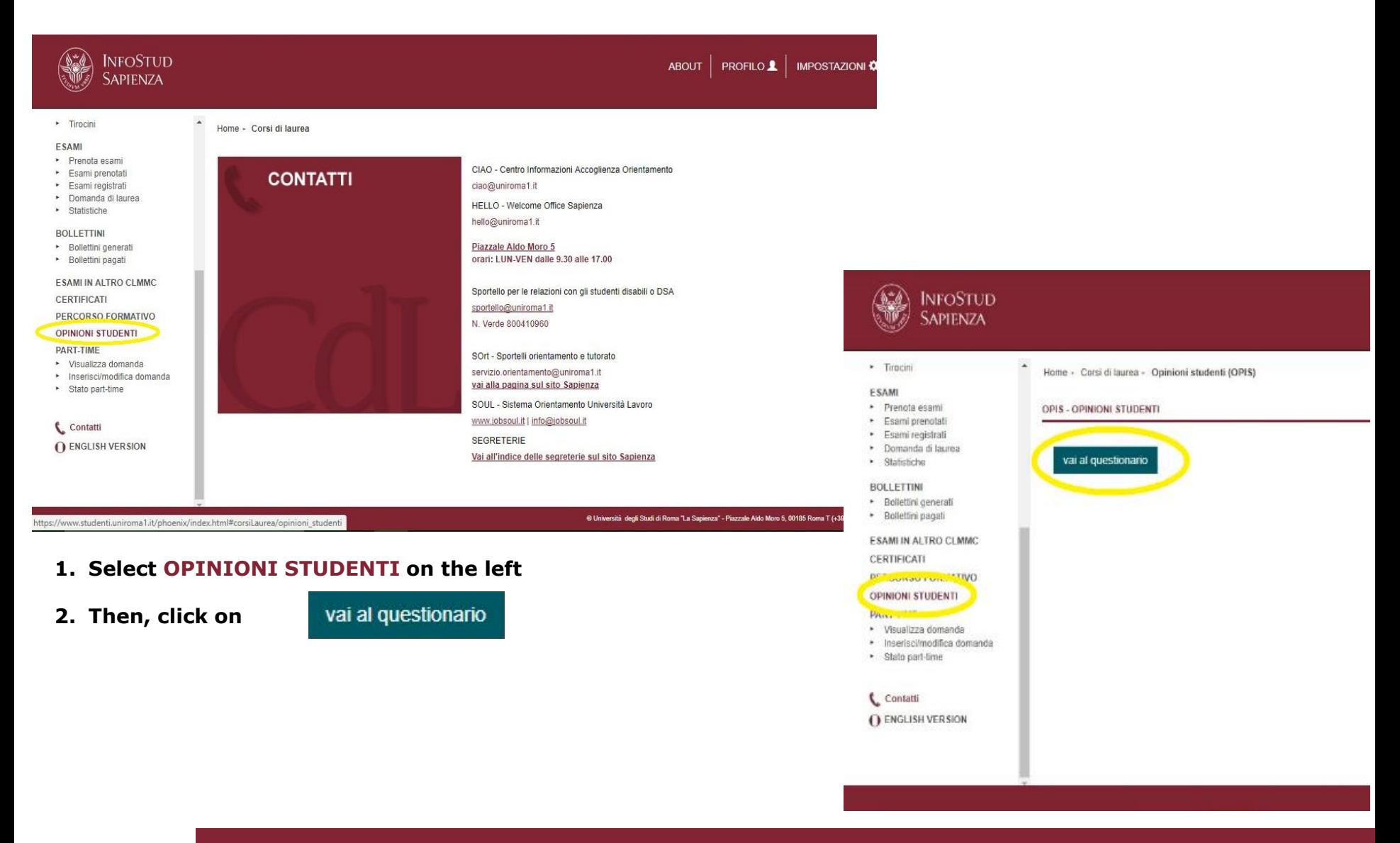

## **Select a Course**

**Select the course to review from the list avaiable on your student page. Then** 

**click on**

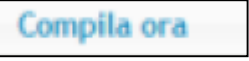

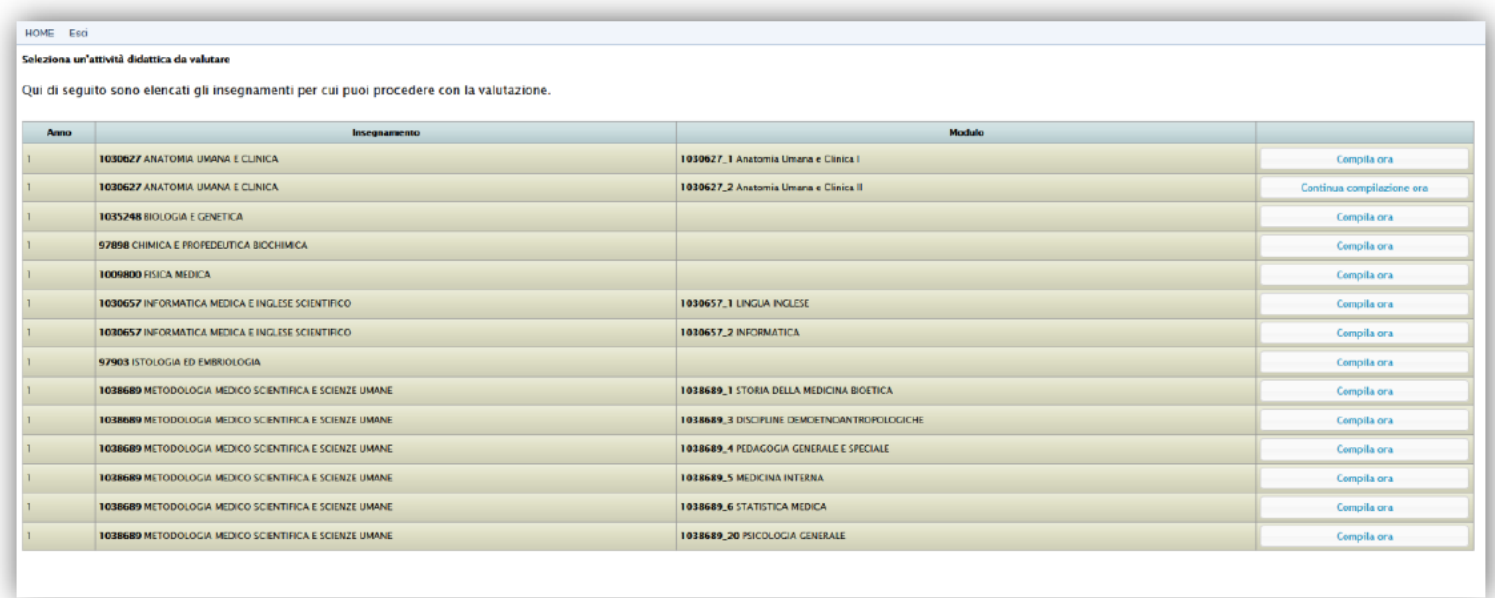

Elenco degli insegnamenti per cui procedere con la valutazione

The panel provides information on course modules and whether the Course was already reviewed or whether a review was begun.

## **Compilation**

### **Select the chosen course/module and access the questionnaire specifying how regularly you attend the course:**

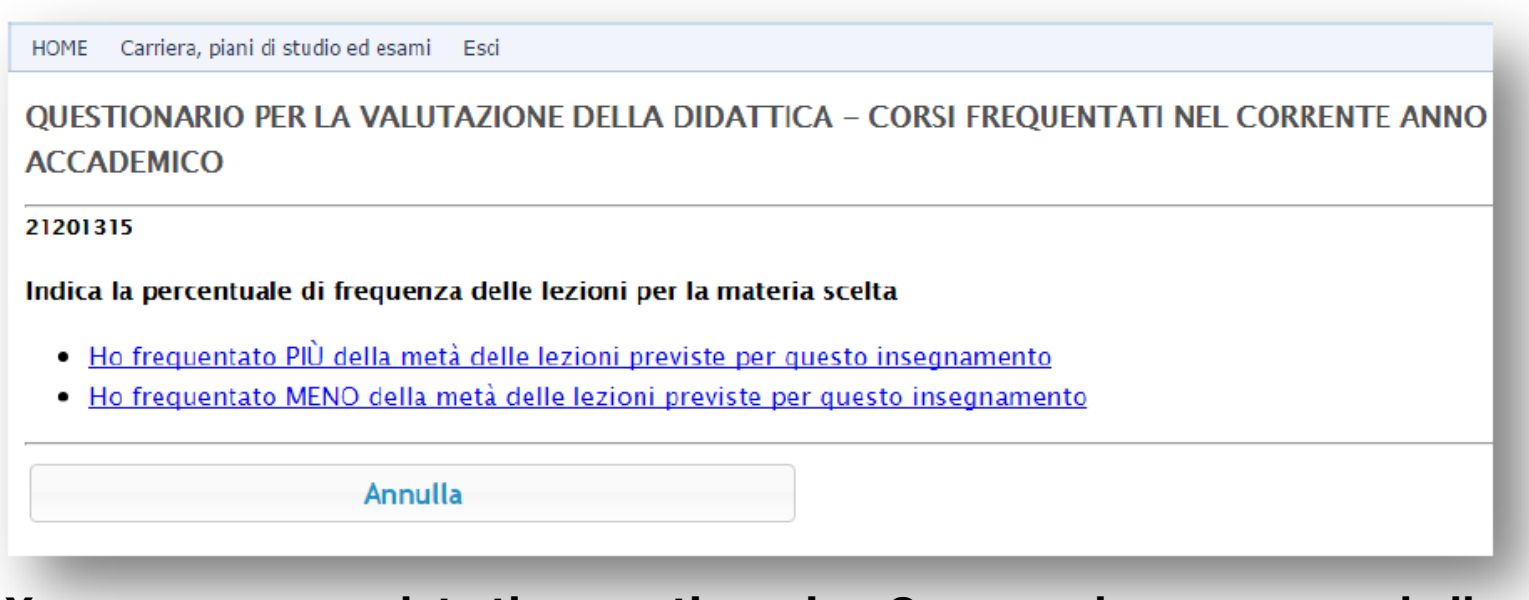

**You can now complete the questionnaire. Once you have answered all the questions, the procedure will terminate and you can exit the system.**

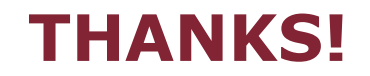